# Website Fingerprinting using Traffic Analysis Attacks

Salini S K

 $\mathcal{L}^{(0)}$ 

### What is Traffic Analysis

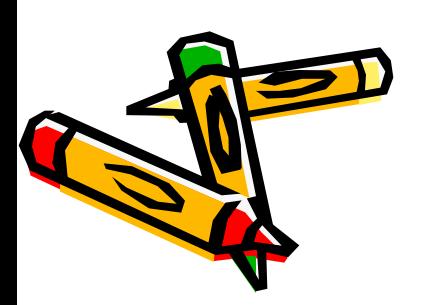

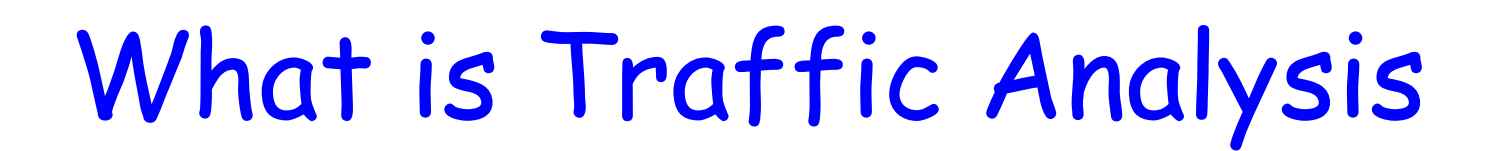

Wiki says……

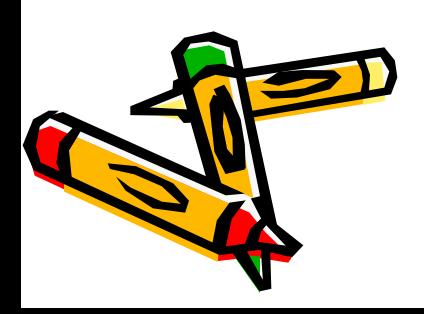

### What is Traffic Analysis

Wiki says……

- Process of intercepting and examining messages in order to deduce information from patterns in communication.
- Can be performed even when the messages are encrypted.

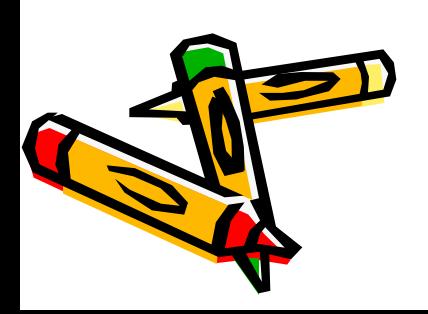

### Why do I care?

- Your privacy is compromised
	- Attacker knows the site you are visiting
	- He knows how long you stay in the same site
- Attacker can poison DNS cache accordingly and you may end up giving your credentials to a malicious site.

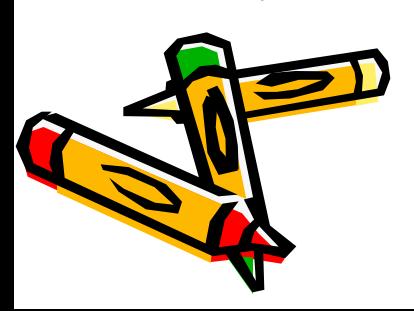

## Client making request to a webpage

Unaware user

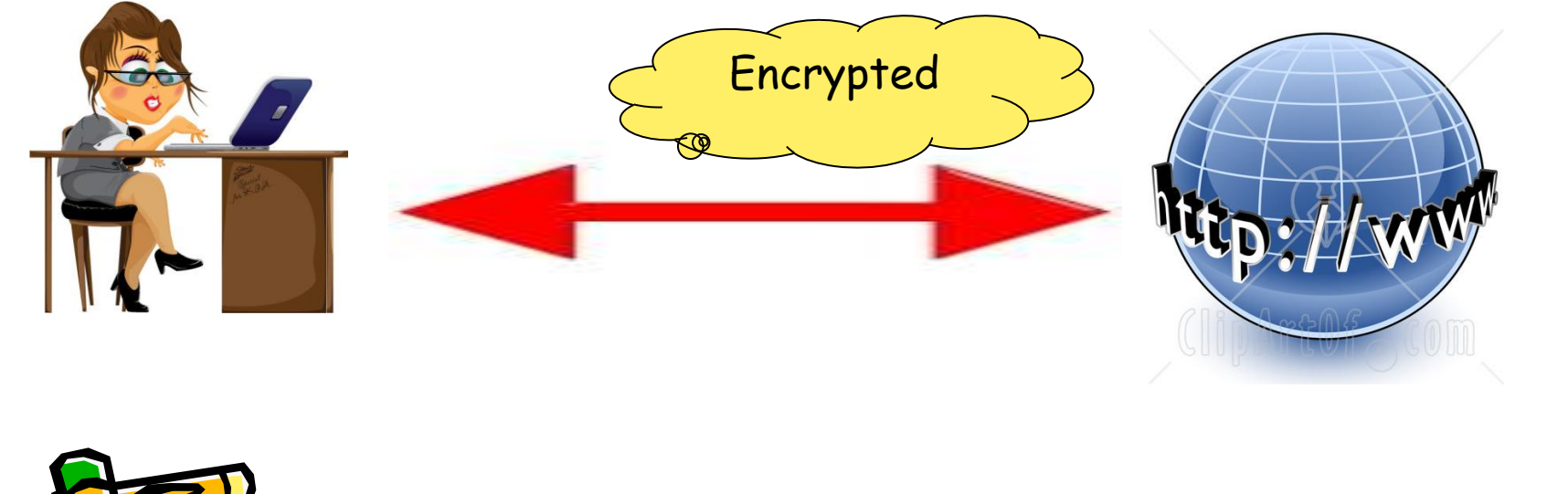

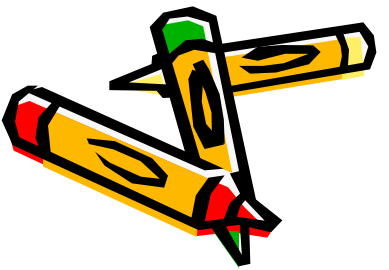

## Client making request to a webpage

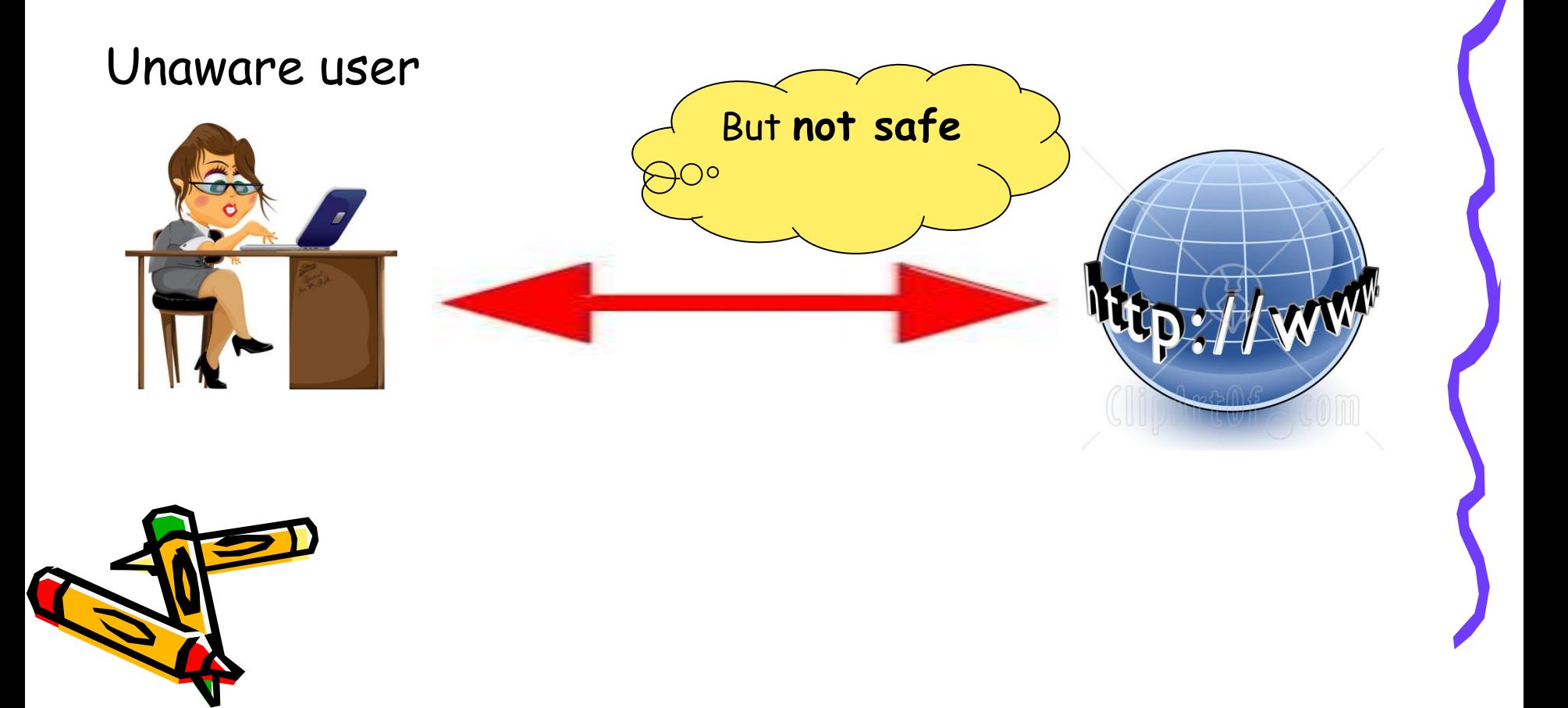

### Attacker intercepts traffic

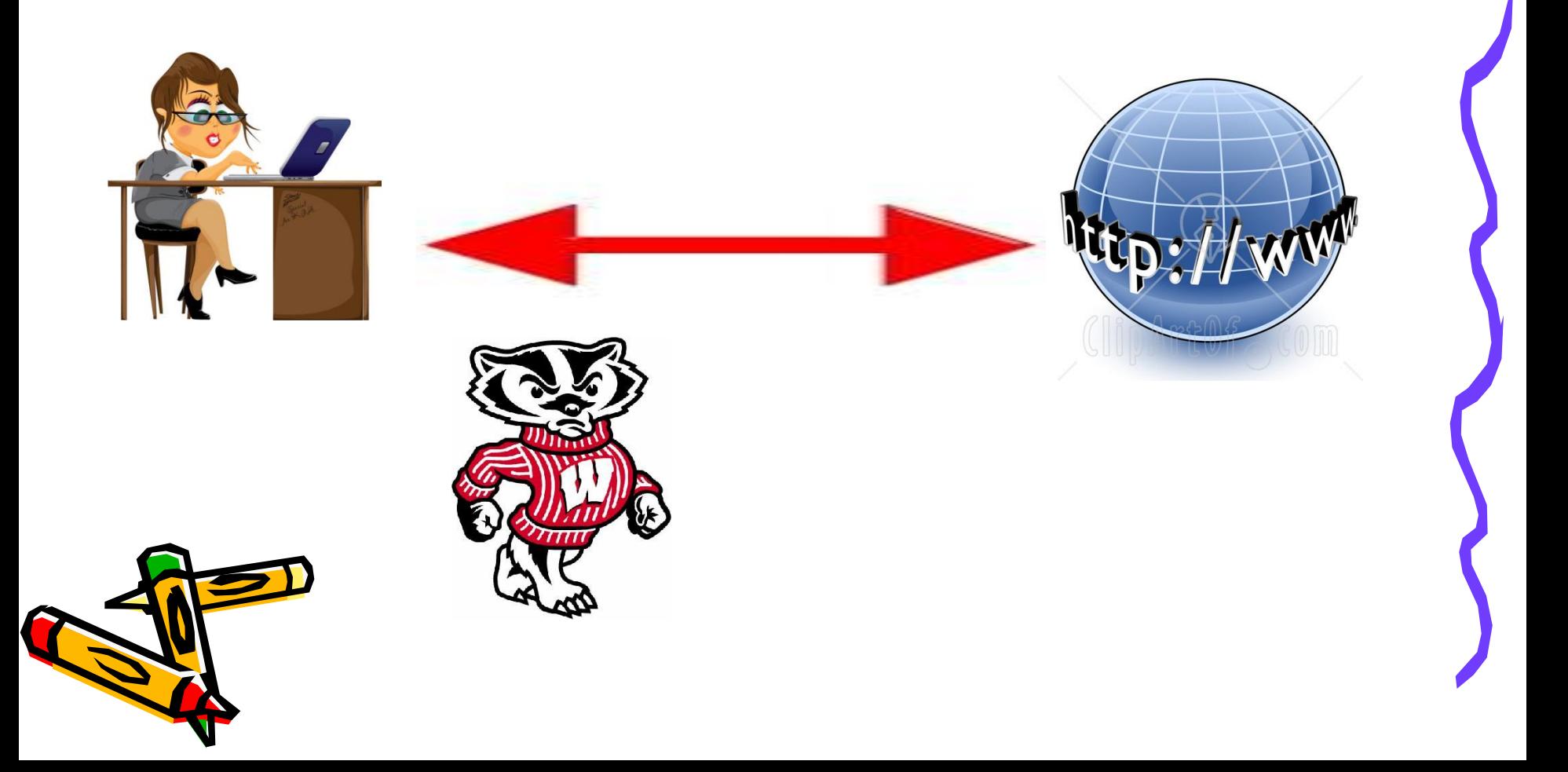

### Attacker intercepts traffic

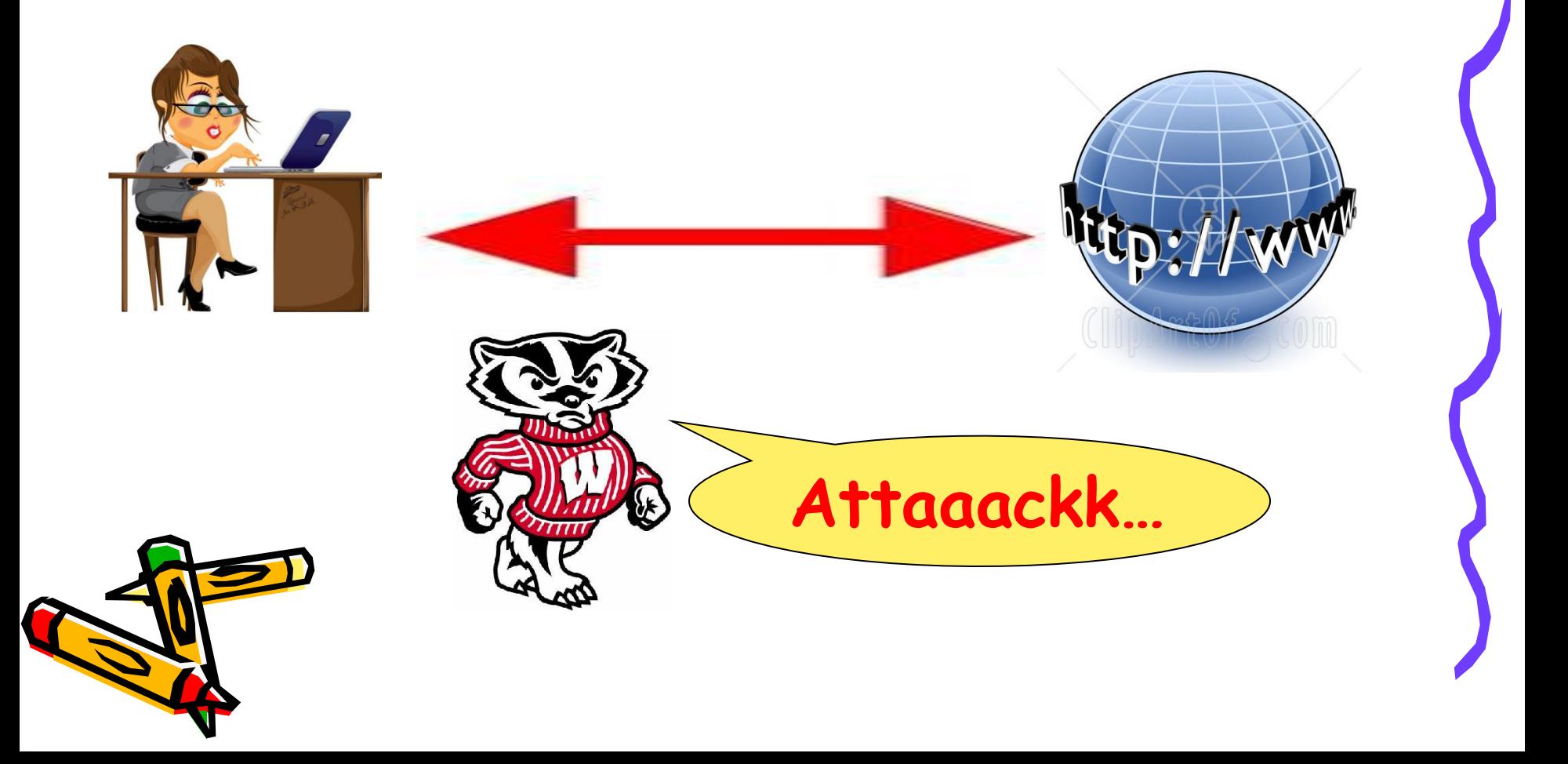

### Attacker intercepts traffic

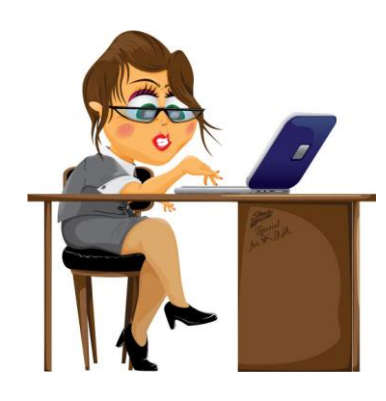

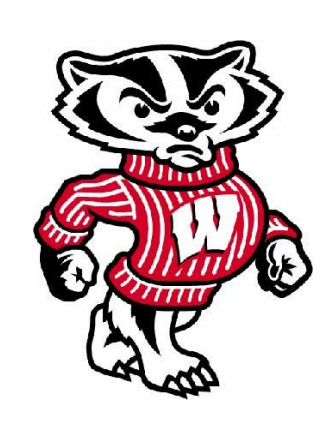

### Can See

- •Packet length
- •Bandwidth
- •Average packets transferred/sec

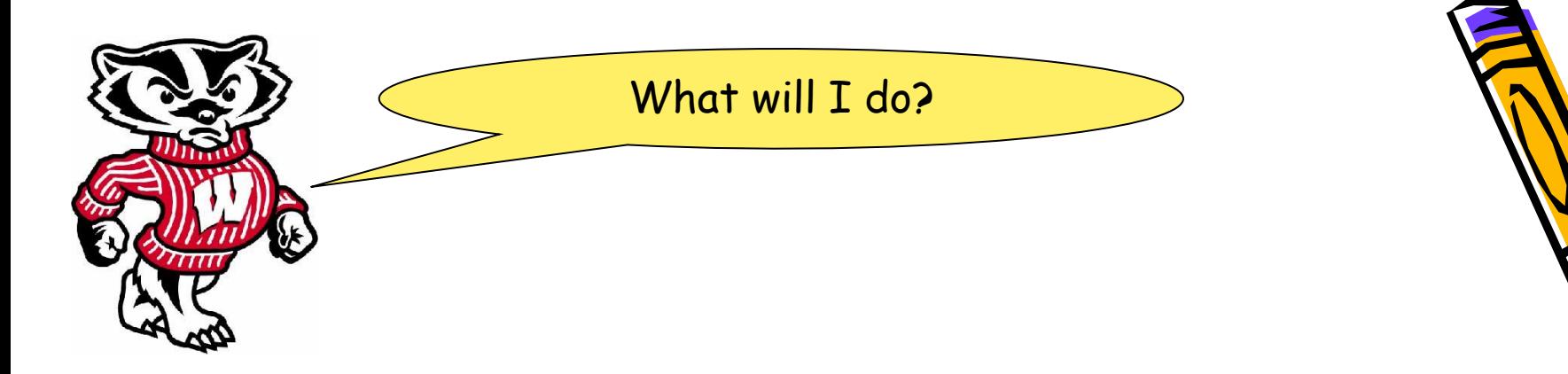

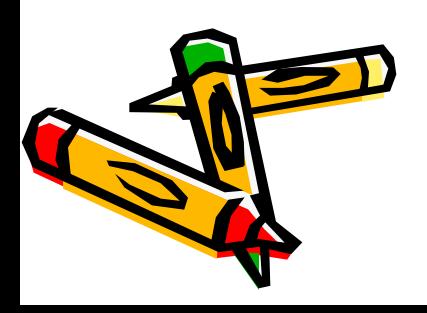

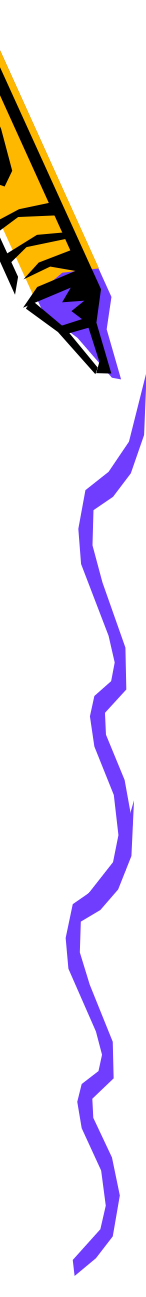

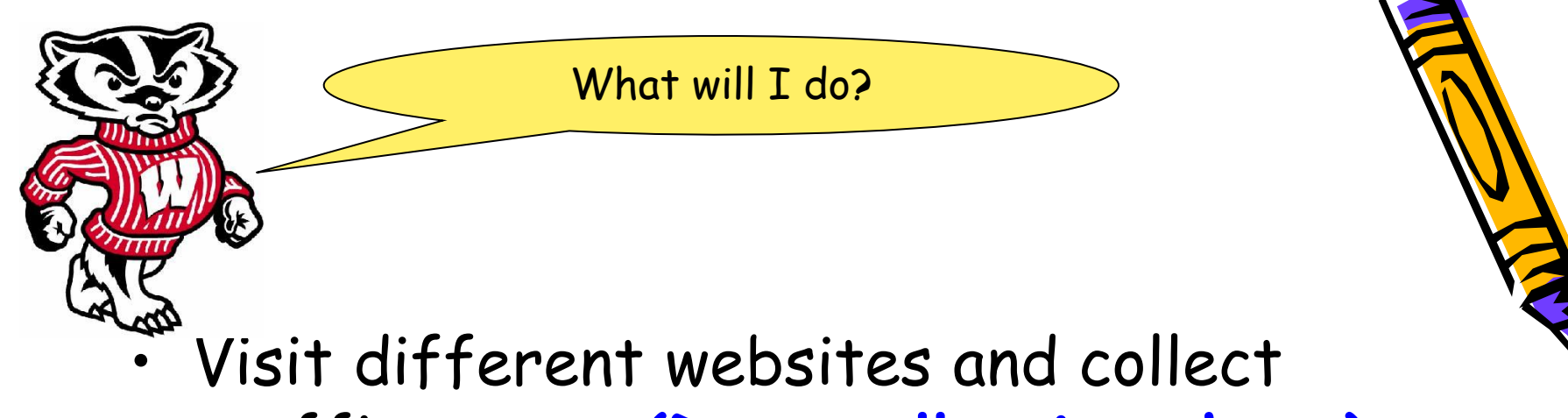

traffic traces **(Data collection phase)**

![](_page_11_Picture_2.jpeg)

![](_page_12_Picture_0.jpeg)

- Visit different websites and collect traffic traces **(Data collection phase)**
- Extract features from training dataset **(Training phase)**

![](_page_12_Picture_3.jpeg)

![](_page_13_Picture_0.jpeg)

- Visit different websites and collect traffic traces **(Data collection phase)**
- Extract features and train dataset **(Training phase)**
- Test on random dataset. **(Testing phase)**

![](_page_13_Picture_4.jpeg)

![](_page_14_Picture_0.jpeg)

- Extract features and train dataset **(Training phase)**
- Test on random dataset. **(Testing phase)**

Use machine

learning

![](_page_14_Picture_3.jpeg)

![](_page_15_Picture_0.jpeg)

- Visit different websites and collect traffic traces **(Data collection phase)**
- Extract features and train dataset **(Training phase)**
- Test on random dataset. **(Testing phase)**

![](_page_15_Picture_4.jpeg)

3 simple(???) steps

![](_page_16_Picture_0.jpeg)

### Websites fingerprinted…

![](_page_16_Picture_2.jpeg)

![](_page_16_Picture_3.jpeg)

![](_page_16_Picture_4.jpeg)

![](_page_16_Picture_5.jpeg)

![](_page_16_Picture_6.jpeg)

![](_page_17_Picture_1.jpeg)

![](_page_17_Picture_2.jpeg)

• Data collection:

![](_page_18_Picture_2.jpeg)

![](_page_18_Picture_3.jpeg)

- Data collection:
	- Used airodump-ng for collecting WPA- encrypted data
	- Used Wireshark to filter out traffic from a specific host

![](_page_19_Picture_4.jpeg)

![](_page_20_Picture_0.jpeg)

![](_page_20_Picture_1.jpeg)

![](_page_20_Picture_2.jpeg)

![](_page_21_Picture_0.jpeg)

• Feature extraction

![](_page_21_Picture_2.jpeg)

![](_page_21_Picture_3.jpeg)

### Features considered…

- Packet length
- Inter-arrival time
- Upstream Bandwidth
- Downstream Bandwidth
- Average Packets sent/sec
- Average Packets received/sec

![](_page_22_Picture_8.jpeg)

### Why such features?

![](_page_23_Picture_1.jpeg)

![](_page_23_Picture_2.jpeg)

### Why such features?

- deduced based on trail and error method

![](_page_24_Picture_2.jpeg)

![](_page_24_Picture_3.jpeg)

![](_page_25_Picture_0.jpeg)

![](_page_25_Figure_1.jpeg)

### Bandwidth distribution for various websites

![](_page_25_Figure_3.jpeg)

### Distribution of Average packet transferred/sec for various websites

![](_page_26_Figure_1.jpeg)

![](_page_27_Picture_0.jpeg)

![](_page_27_Picture_1.jpeg)

![](_page_27_Picture_2.jpeg)

![](_page_28_Picture_0.jpeg)

• Training and Testing

![](_page_28_Picture_3.jpeg)

• Training and Testing Used machine learning classifiers -Naïve Bayes Simple -Naïve Bayes -Decision tree

![](_page_29_Picture_2.jpeg)

![](_page_30_Picture_111.jpeg)

Q

SD- Supervised Discretion

### Question:

Can we train the system using the traffic profiles collected from one browser and test it on the traffic profiles collected from some other browser?

![](_page_31_Picture_2.jpeg)

### Question:

Can we train the system using the traffic profiles collected from one browser and test it on the traffic profiles collected from some other browser?

NOOO…. Coz.,

![](_page_32_Picture_3.jpeg)

![](_page_33_Figure_0.jpeg)

![](_page_34_Figure_0.jpeg)

![](_page_35_Figure_0.jpeg)

### Then how can this attack be made useful?

![](_page_36_Picture_1.jpeg)

### Then how can this attack be made useful?

• Use Browser Fingerprinting

![](_page_37_Picture_2.jpeg)

Then how can this attack be made useful?

• Use Browser Fingerprinting

Reference :Browser Fingerprinting from Coarse Traffic Summaries : Techiniques and Implications – by Yen et. al.

![](_page_38_Picture_3.jpeg)

### Limitation and Future Work

- Assumes that user is going to visit only a single website at a time. But in practice, users can visit multiple websites.
- Can be extended to other websites and other browsers by using similar methods.

![](_page_39_Picture_3.jpeg)

![](_page_40_Picture_0.jpeg)